## **Associare un indirizzo e-mail qualsiasi a un nuovo account Google**

Collegandovi al link della riunione senza aver fatto accesso a un account G Suite o Gmail, sarete reindirizzati alla pagina contenente il seguente form, nel quale occorre selezionare "Crea un account" e specificare "Per me" o "Per gestire la mia attività":

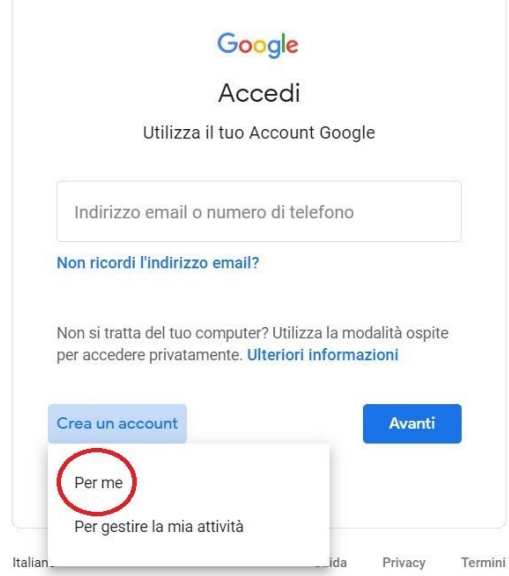

Nel form successivo, inserite nome, cognome, il vostro indirizzo e-mail e una password secondo le indicazioni fornite:

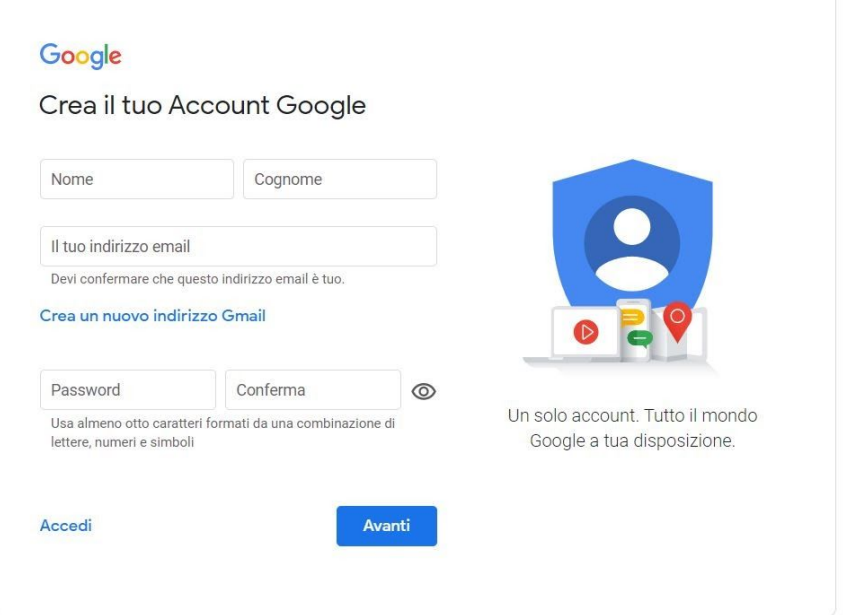

Inserite il codice di verifica che riceverete al vostro indirizzo e-mail:

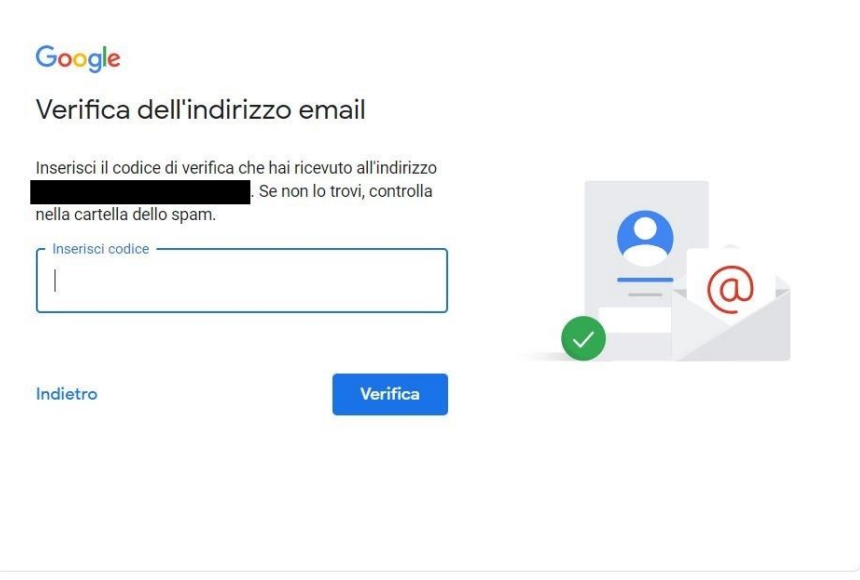

Completate la registrazione con i dati obbligatori e accettate i termini di servizio.